# Barrierefreie Redaktion

– in 10 Schritten

Damit die Inhalte einer Website für alle Menschen zugänglich sind, muss diese barrierefrei aufgebaut sein.

Viele Grundlagen müssen bereits bei der Entwicklung bedacht werden. Es gibt aber auch Punkte, die du als Redakteur beeinflusst.

Auf den folgenden Seiten geben wir dir einen Einblick in das Thema. An manchen Stellen nennen wir dir auch Tools, die dir bei der Arbeit helfen können.

**Arbeitsaufwand Umsetzung Finanzieller Aufwand** 

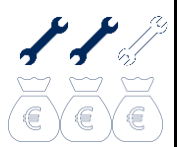

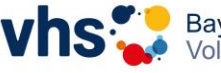

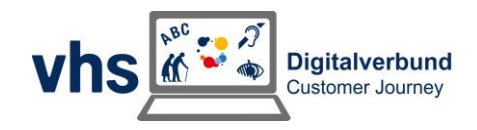

# **Inhalt - Barrierefreie Redaktion**

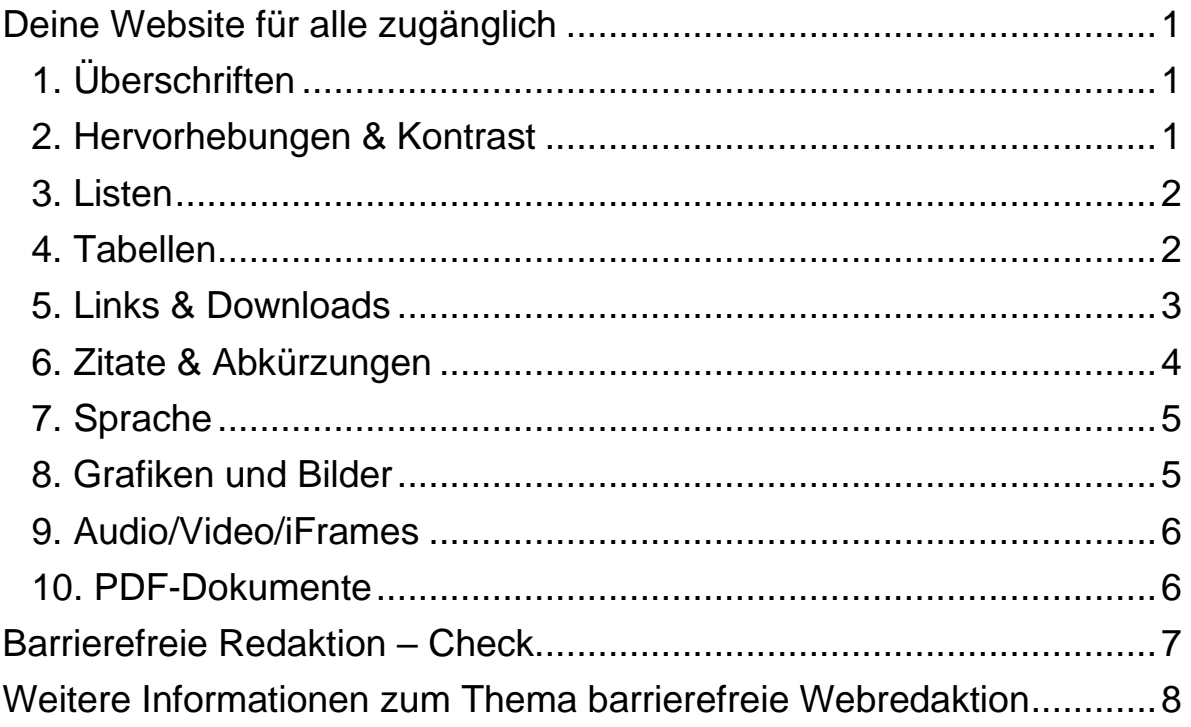

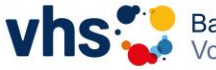

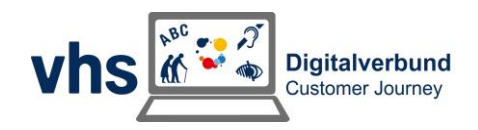

# <span id="page-2-0"></span>Deine Website für alle zugänglich

# <span id="page-2-1"></span>**1. Überschriften**

Auch blinde Menschen lesen quer. Die richtige Reihenfolge der Überschriften ist daher unverzichtbar. Beachte, dass diese kein Designelement sind, sondern der Struktur dienen. Sie sind sozusagen das Inhaltsverzeichnis deiner Seite.

#### **Beachte:**

- Die verschiedenen Überschriftsebenen sind durchnummeriert von  $H1 - H6.$
- Es gibt nur eine H1-Überschrift pro Seite. Diese entspricht dem Seitentitel.
- Lasse niemals eine Ebene aus!
- Überschriftenebenen sind **kein** Designelement.
- Vermeide nach Möglichkeit Unterüberschriften in Form von Unterzeilen. (Je nach Template kann das im vhs-Kontext manchmal schwierig sein.)
- Setze keine "Pseudo-Überschriften", zum Beispiel in Form von fett ausgegebenem Text. Diese können von blinden Nutzenden mit Screenreader beim Querlesen nicht angesprungen werden.

### **Hinweis:**

Mit der Headingsmap kannst du die Reihenfolge deiner Überschriften prüfen: [vhs.link/headingsmap](http://www.vhs.link/headingsmap)

### <span id="page-2-2"></span>**2. Hervorhebungen & Kontrast**

Alle Menschen profitieren davon, wenn sie die Inhalte deiner Seite gut lesen können. Hierfür ist ein klares Aussehen mit ausreichendem Kontrast nötig.

- Nutze für Hervorhebungen immer die Rich-Text-Editoren des CMS.
- Vermeide Wörter, die nur aus GROSSBUCHSTABEN bestehen. Diese sind schlechter lesbar. Einige Screenreader buchstabieren außerdem in solchen Fällen und lesen das Wort nicht normal vor. (Bei Eigennamen kann es manchmal sinnvoll sein, Großbuchstaben zu nutzen.)
- Solltest du einen eigenen HTML-Code einfügen wollen, beschränke dich bei Hervorhebungen auf die Tags <strong> und <em> (semantische Bedeutung).
- Achte auf einen ausreichenden Kontrast. So können Schrift- und Bildelemente von allen Menschen wahrgenommen werden.

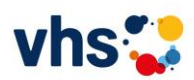

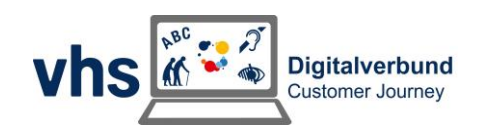

#### **Hinweis:**

Dieses Tool kann dir helfen, die Kontraste auf deiner Website zu prüfen: [vhs.link/wcagcontrastchecker](http://www.vhs.link/wcagcontrastchecker)

### <span id="page-3-0"></span>**3. Listen**

Damit deine Aufzählungen gut navigierbar sind, ist auch hier eine sinnvolle Struktur wichtig.

 Nutze bei der Anlage von Listen immer die Assistenz des CMS. Die Listen werden dann gleich in der richtigen Semantik erstellt.

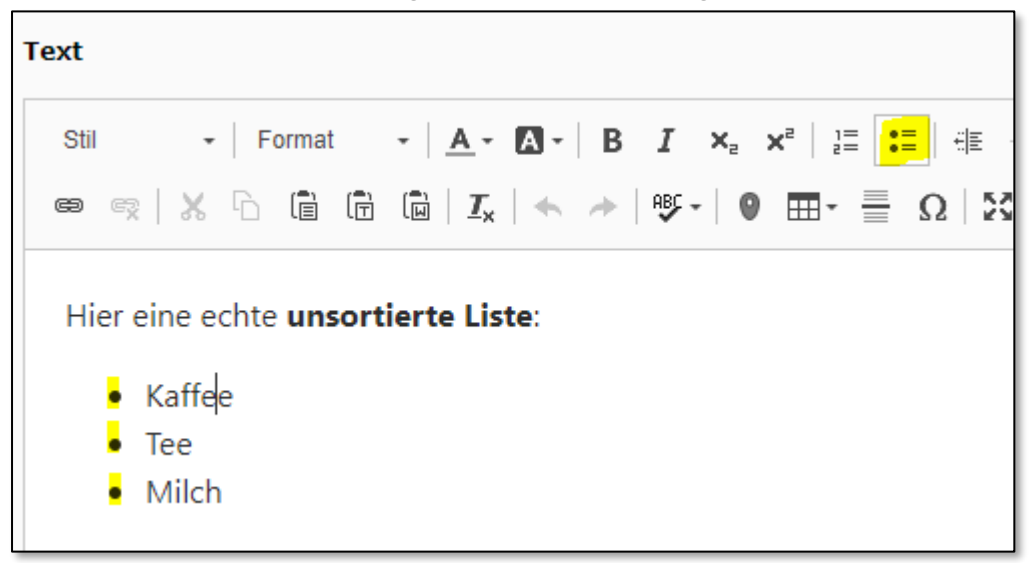

- Nutze niemals Pseudolisten. Das sind Listen die du einfach nur mit Spiegelstrichen erstellst.
- Nutze sogenannte Definitionslisten (<dl>) nur wenn es wirklich angebracht ist und immer in korrekter Semantik (in Typo3 als gesondertes Element verfügbar).

#### <span id="page-3-1"></span>**4. Tabellen**

Auch diese sollten nie als Gestaltungselement eingesetzt werden. Nutze Tabellen nur, wenn sie einen wirklichen Mehrwert bringen.

Erstelle Tabellen immer über den Tabellenassistenten des CMS.

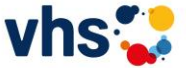

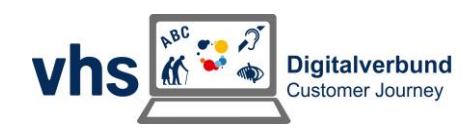

 Nutze immer Tabellenköpfe. So können insbesondere blinde und sehbeeinträchtigte Nutzende besser erfassen, worum es geht.

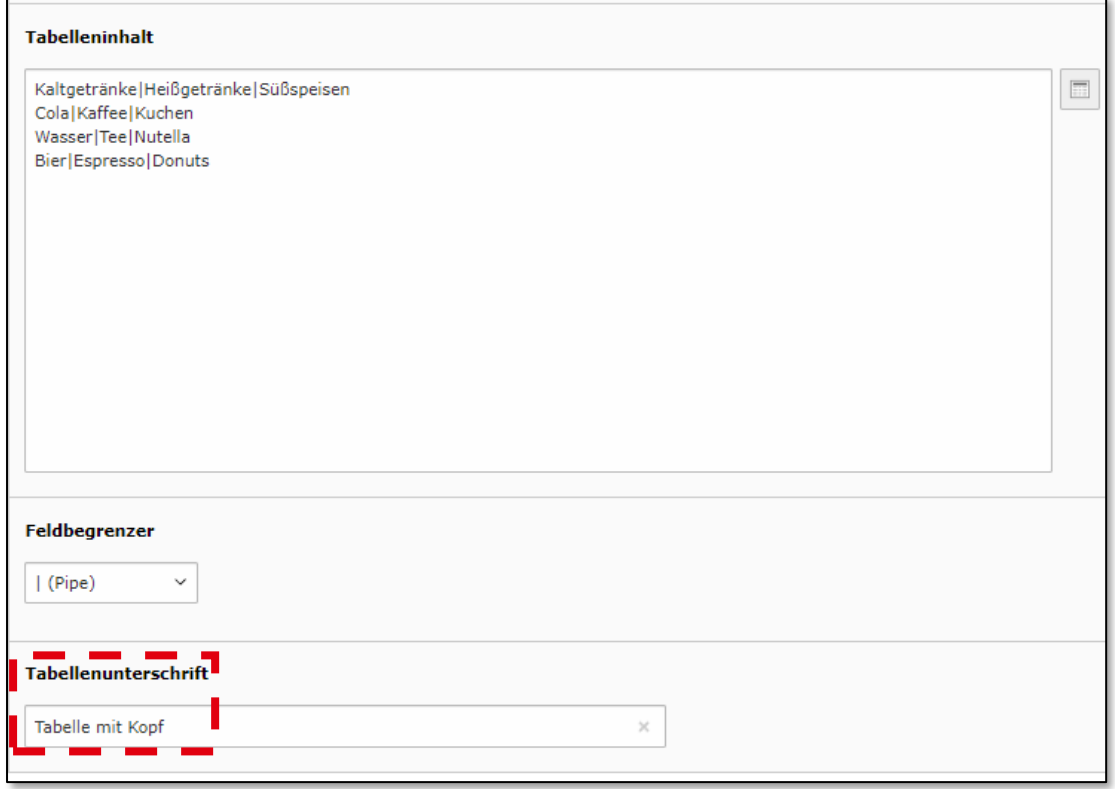

- Achte bei komplexeren (z.B. zweiachsigen Tabellen nicht mit dem Typo3-Assistenten möglich) auf die korrekte Auszeichnung der vertikalen und horizontalen Tabellenköpfe.
- Wird die Tabelle noch komplexer: Verzichte falls möglich auf die Tabelle, da diese mit dem CMS nicht mehr erstellt werden kann. Hier müsstest du die Tabelle als HTML-Code selbst einfügen.

#### <span id="page-4-0"></span>**5. Links & Downloads**

Bei Links ist es besonders wichtig, dass diese richtig benannt sind. So weiß deine Zielgruppe, was sie erwartet.

- Nutze bei mehreren Links hintereinander Listen.
- Nutze das title-Attribut (siehe Screenshot), falls das Linkziel nicht zu 100% aus dem Linknamen klar wird. Achte darauf im title-Attribut nicht einfach nur den Linknamen zu wiederholen.

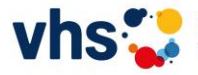

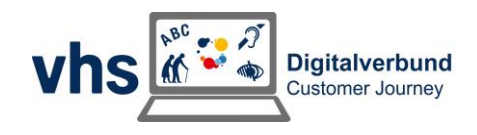

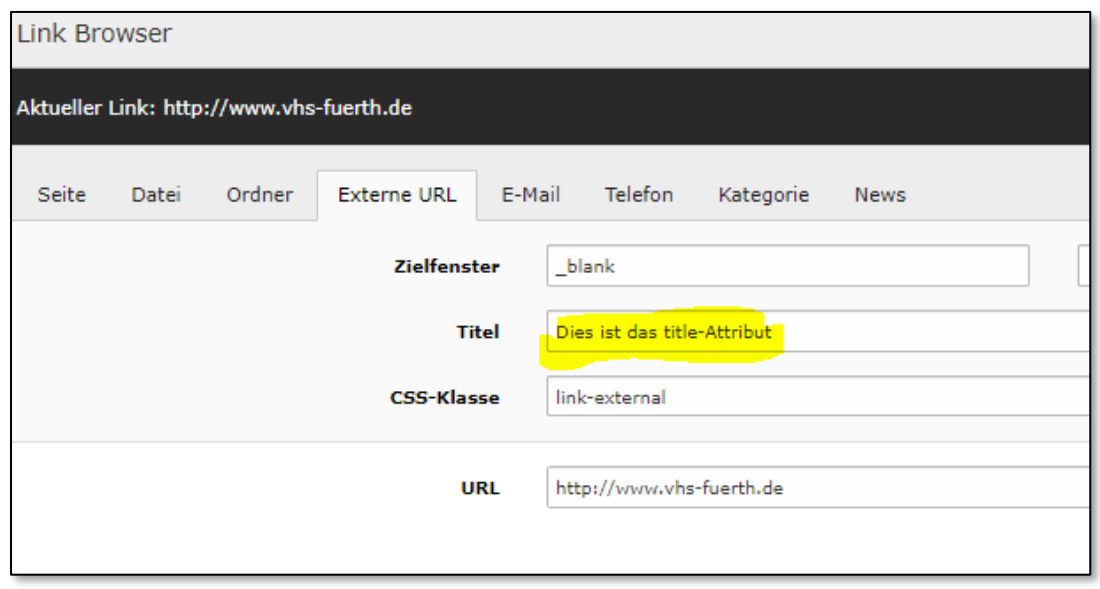

- Nutze bei langen Seiten Sprunglinks/Anker.
- Achte auf sprechende Links, Das sind Links, deren Ziel bzw. Inhalt schon aus dem Namen hervorgeht.
- Gebe bei Downloadlinks an, was genau heruntergeladen wird (z.B. PDF und bei großen Dateien auch die entsprechende Dateigröße). <a href="/rechnung.pdf" title="Rechnungsvorlage als pdf herunterladen">Hier klicken (pdf / 5,2 Mb)</a>

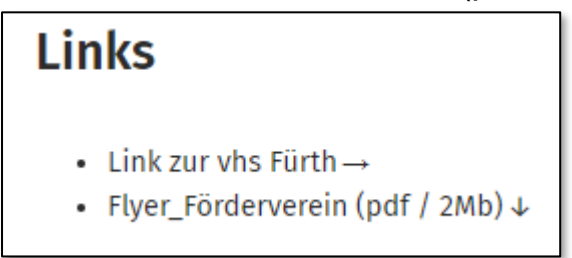

# <span id="page-5-0"></span>**6. Zitate & Abkürzungen**

Vom richtigen Umgang mit Abkürzungen und Zitaten profitieren unter anderem Menschen mit Sprachbarriere.

- Nutze für Zitate die beiden Tags <Bockquote> (Absatztag) und <q> (Inline-Tag).
- Nutze für unbekannte Abkürzungen evtl. den <abbr>-Tag <abbr title="World Health Organization">WHO</abbr> Screenreader ignorieren dies. Schreibe unbekanntere oder schwierigere Abkürzungen daher aus. "Die World Health Organization (kurz<abbr>WHO</abbr>) hat ihren Sitz in…"

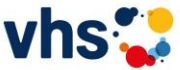

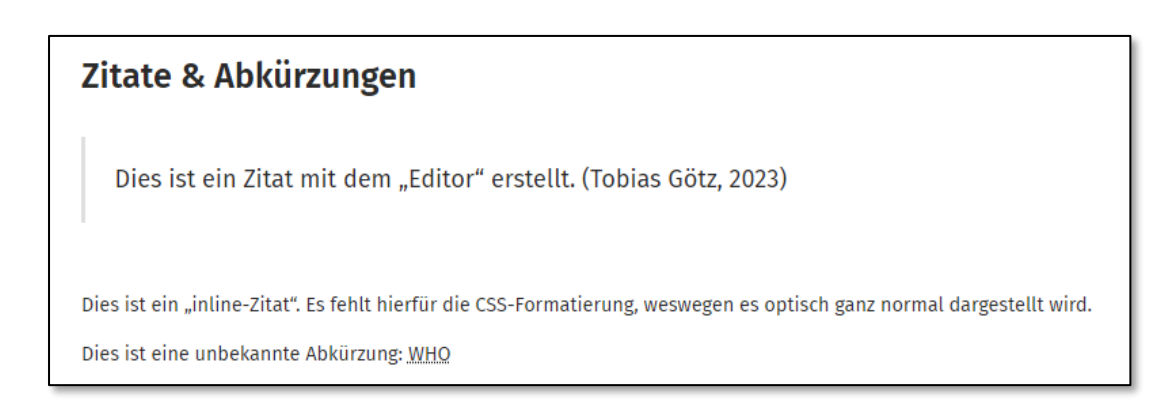

# <span id="page-6-0"></span>**7. Sprache**

Achte darauf, die Sprache beim Sprachwechsel innerhalb einer Seite anzupassen (bei kurzen Ausdrücken ist dies nicht zwingend notwendig). Nur wenn die richtige Sprache hinterlegt ist, wird das Wort oder der Absatz vom Screenreader richtig betont vorgelesen.

- Ich gehe heute ins <span lang="en">International Education Centre </span> in München.
- Zum Testen ist ein englisches Sprachpaket nötig
- In Typo3 muss das per HTML gemacht werden

## <span id="page-6-1"></span>**8. Grafiken und Bilder**

Alternativtexte beschreiben den Inhalt einer Grafik oder eines Bildes für Menschen, die diese nicht sehen können. Von guten Alternativtexten profitieren sowohl blinde Menschen als auch Personen mit Konzentrationsschwäche, die sich Bilder ausblenden lassen, oder Menschen mit schlechter Internetverbindung, bei denen die Inhalte nicht geladen werden. Daher gilt: Jede Grafik bekommt einen Alternativtext!

- Schmuckbilder, die nichts illustrieren, bekommen einen leeren Alternativ-Text oder die Anmerkung "dekoratives Element".
- Der Alternativ-Text sollte nicht länger als 80-140 Zeichen sein.
- Bildunterschriften können in bestimmten Fällen Alternativ-Texte ersetzen, jedoch keinesfalls in allen!
- Beschreibe bei Textgrafiken einfach den Text.
- Nenne bei Portraits den Namen der Person.
- Gebe bei funktionalen Bildern die Funktion an, z.B. Logo: "Zur Startseite".
- Erklärungsbedürftige Grafiken (Statistiken etc.) können auch auf mehr als 140 Zeichen beschrieben werden.
- Alternativ-Texte sollen möglichst kurz, ohne Fremdworte, objektiv, auf das Kernmotiv beschränkt und eindeutig sein.

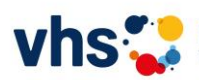

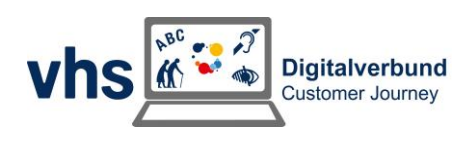

#### **Hinweis:**

Dieses Tool kann dir helfen, die Alternativtexte auszuwerten: [vhs.link/alttexttester](http://www.vhs.link/alttexttester)

#### <span id="page-7-0"></span>**9. Audio/Video/iFrames**

Achte bei der Bereitstellung von medialen Inhalten auf eine Informationsübermittlung auf mehreren Ebenen, z.B. YouTube: Untertitel, Podcast: Transkript.

- Erwähne, dass ein Video oder Audioplayer folgt.
- Vergebe bestenfalls für das iframe (die Einbettung von z.B. youtube-Videos) ein title-Attribut (Typo3 setzt unter "External-Media" automatisch den Videotitel als title-Attribut)
- Achte darauf, dass Medien nicht automatisch starten. Keinesfalls sollte beim Öffnen einer Website eine Tonspur beginnen. Dies erschreckt viele Menschen.
- Verzichte auf flackernde Gestaltungselemente. Diese können beispielsweise Menschen mit Epilepsie stören.

#### <span id="page-7-1"></span>**10. PDF-Dokumente**

Versuche nach Möglichkeit alle Inhalte in redaktioneller Weise in deine Website einzubinden. Achte darauf, dass du barrierefreie Dokumente hochlädst, wenn es nicht ohne Anhang geht.

Mehr Informationen zur Erstellung von barrierefreien Dokumenten und dem Export zu PDF findest du in unserem Leitfaden zum Thema.

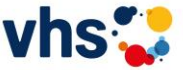

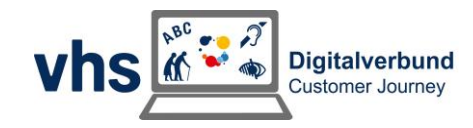

# <span id="page-8-0"></span>Barrierefreie Redaktion – Check

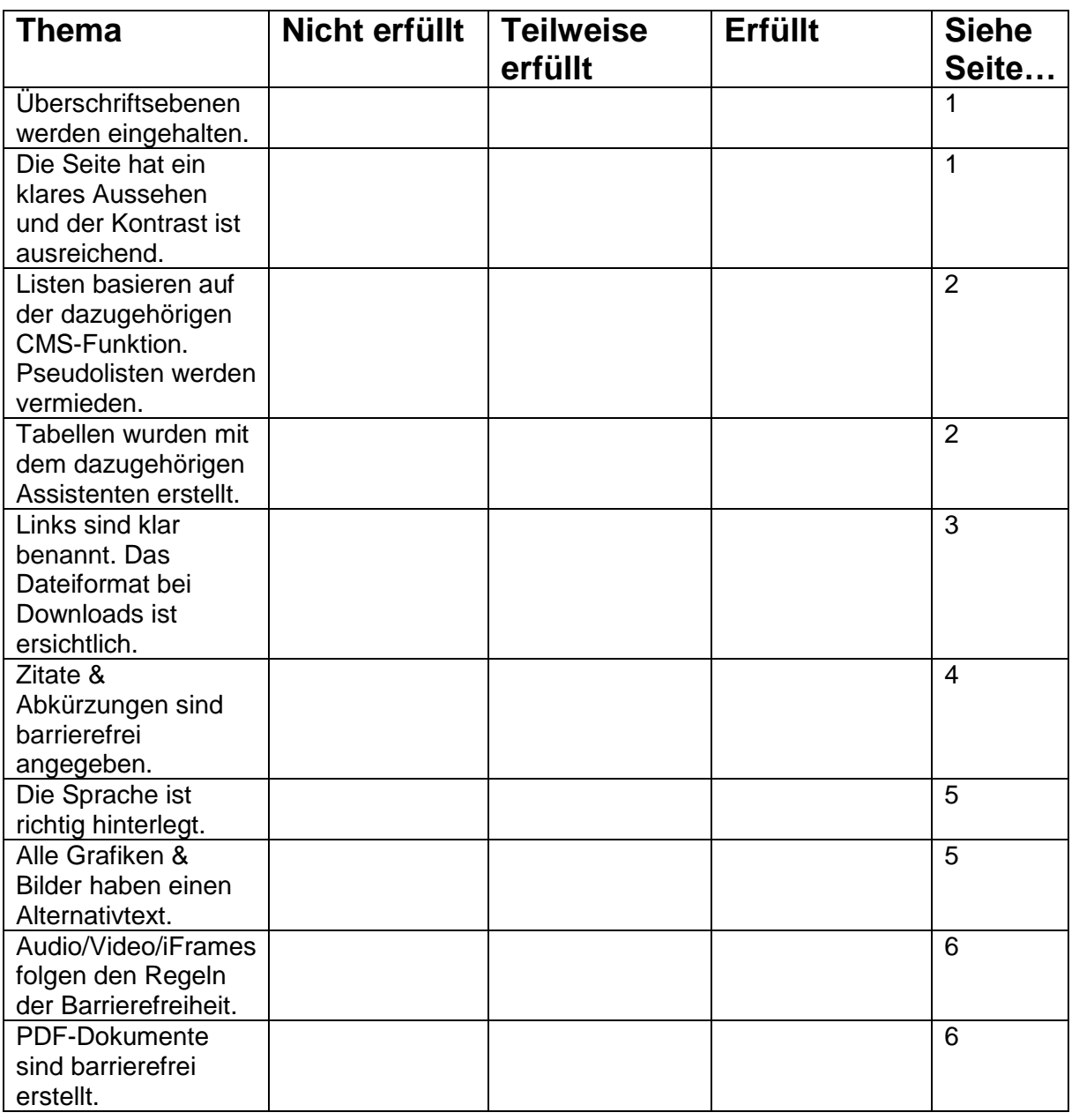

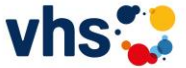

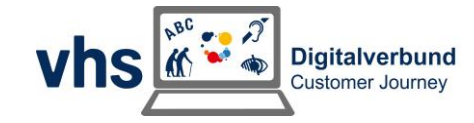

# <span id="page-9-0"></span>Weitere Informationen zum Thema barrierefreie Webredaktion

 [Liste mit weiteren Tools zur Testung der Barrierefreiheit](https://www.bitvtest.de/bitv_test/das_testverfahren_im_detail/werkzeugliste) [auf der Seite des BITV-Tests](https://www.bitvtest.de/bitv_test/das_testverfahren_im_detail/werkzeugliste)

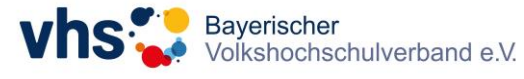

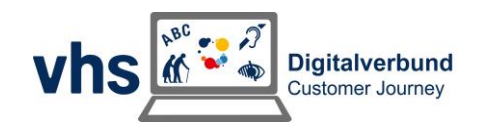